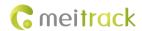

# **MEITRACK MT90A User Guide**

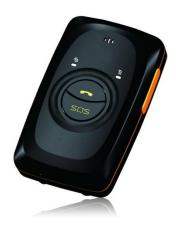

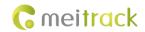

# **Change History**

| File Name  | MEITRACK MT90A User Guide | Created By    | Renny Lee              |
|------------|---------------------------|---------------|------------------------|
| Project    | МТ90А                     | Creation Date | 2011-05-16             |
|            |                           | Update Date   | 2014-09-02             |
| Subproject | User Guide                | Total Pages   | 15                     |
| Version    | V2.1                      | Confidential  | External Documentation |

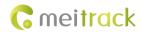

# Contents

| 1 Copyright and Disclaimer            | 4 -  |
|---------------------------------------|------|
| 2 Product Overview                    | 4 -  |
| 3 Product Function and Specifications | 4 -  |
| 3.1 Product Function                  | 4 -  |
| 3.1.1 Location Tracking               | 4 -  |
| 3.1.2 Emergency Alarm                 | 4 -  |
| 3.1.3 Other Functions                 | 4 -  |
| 3.2 Specifications                    | 5 -  |
| 4 MT90A and Accessories               | 5 -  |
| 5 About the MT90A                     | 6 -  |
| 5.1 Appearance                        | 6 -  |
| 5.2 Indicator                         | 7 -  |
| 6 First Use                           | 8 -  |
| 7 Quick Operation Command             | 9 -  |
| 7.1 Real-time Location Tracking       | 9 -  |
| 7.2 SOS – A71                         | 11 - |
| 7.3 Listen-in – A72                   | 12 - |
| 7.4 Smart Sleep – A73                 | 12 - |
| 7.5 Time Zone – B35                   | 13 - |
| 7.6 Man Down Alarm – A29              | 13 - |
| 8 Configured on a Computer            | 13 - |
| 9 Logging In to the GPS Platform      | 14 - |
| 10 Safety and Usage Instructions      | 14 - |
| 11 Battery Disposal                   | 15 - |

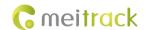

# 1 Copyright and Disclaimer

Copyright © 2014 MEITRACK. All rights reserved.

and **are** trademarks that belong to Meitrack Group.

The user manual may be changed without notice.

Without prior written consent of Meitrack Group, this user manual, or any part thereof, may not be reproduced for any purpose whatsoever, or transmitted in any form, either electronically or mechanically, including photocopying and recording. Meitrack Group shall not be liable for direct, indirect, special, incidental, or consequential damages (including but not limited to economic losses, personal injuries, and loss of assets and property) caused by the use, inability, or illegality to use the product or documentation.

### 2 Product Overview

The MT90A, a personal tracking device, is designed for the elderly, children, pets, and lone workers. It has the following functions:

- Two-way calling
- SOS alarm
- Low power consumption and long standby time
- Polygon geo-fence alarm
- Man down alarm

# **3 Product Function and Specifications**

#### 3.1 Product Function

#### 3.1.1 Location Tracking

- GPS + GSM dual-module tracking
- Real-time location query
- Track by time interval
- Track by distance
- Track on a mobile phone
- Overspeeding alarm
- Direction change report

## 3.1.2 Emergency Alarm

- SOS alarm
- Man down alarm

#### 3.1.3 Other Functions

- SMS/GPRS (TCP/UDP) communication (Meitrack protocol)
- GPS blind spot alarm
- Support for Over-the-Air (OTA)

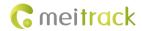

- Low battery alarm
- 3D wakeup
- Listen-in/Two-way calling
- Polygon geo-fence
- Stillness/Movement alarm
- Online Parameter Editor

# 3.2 Specifications

| Item                   | Specifications                                                                           |
|------------------------|------------------------------------------------------------------------------------------|
| Dimension              | 77 mm x 47 mm x 20 mm                                                                    |
| Weight                 | 70g                                                                                      |
| Charging voltage       | Micro USB charging port, DC 4.2 V–5.5 V/400 mA                                           |
| Standby battery        | 1100 mAh/3.7 V rechargeable and replaceable lithium-ion battery (Nokia BL-5C compatible) |
| Power consumption      | 60 mA standby current and 5 mA deep sleep                                                |
| Operating temperature  | -20°C to 55°C                                                                            |
| Humidity               | 5% to 95%                                                                                |
| Working hour           | 240 hours in power-saving mode and 14 hours in normal mode                               |
| Indicator              | 2 indicators showing power, GSM, and GPS status                                          |
| Button/Switch          | 5 buttons/switches                                                                       |
| Microphone/Loudspeaker | Internal microphone and loudspeaker                                                      |
| Memory                 | 8 MB byte (130,000 GPS Logs, 8,000 GPRS caches, and 256 SMS caches)                      |
| Sensor                 | Acceleration sensor                                                                      |
| GSM frequency band     | GSM 850/900/1800/1900 MHz                                                                |
| GPS sensitivity        | -161 dB                                                                                  |
| Positioning accuracy   | 2.5m                                                                                     |

# 4 MT90A and Accessories

- MT90A tracker
- A battery
- Micro USB cable
- Travel adapter (charger)
- Screwdriver
- Printed MEITRACK MT90A User Guide and CD
- Lanyard

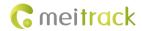

# 5 About the MT90A

# 5.1 Appearance

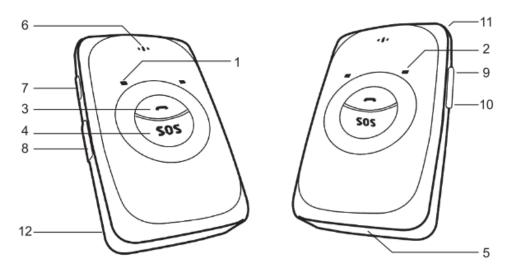

| No. | Item                 | Description                                                                     |  |
|-----|----------------------|---------------------------------------------------------------------------------|--|
| 1   | GPS indicator (blue) | Indicates GPS and battery status. For details, see the section 5.2 "Indicator." |  |
| 2   | GSM indicator        | Indicates GSM status. For details, see the section 5.2 "Indicator."             |  |
|     | (green)              |                                                                                 |  |
| 3   | Answer/Hang-up       | Press the button to receive an incoming call.                                   |  |
|     | button               | Press the button to terminate the call.                                         |  |
|     |                      | Press and hold down the button for 2s to send a GPRS message to the server      |  |
|     |                      | when no incoming call or conversation is received. In this way, the device will |  |
|     |                      | sound "BI" once and vibrate.                                                    |  |
| 4   | SOS button           | Press and hold down the button for 2s in the case of emergency. The device      |  |
|     |                      | will sound "BI" once and vibrate. The MT90A will also dial three authorized     |  |
|     |                      | phone numbers in turn. It will stop dialing when one phone number answers.      |  |
|     |                      | Meanwhile, the MT90A will send an SMS to the authorized phone number and        |  |
|     |                      | send a GPRS message to the server if the GPRS function is enabled.              |  |
|     |                      | Press the button to wake the device up if the device is in sleep mode.          |  |
| 5   | Microphone           | It will run automatically when the listen-in and call functions are used.       |  |
| 6   | Loudspeaker          | It will run automatically when the call function is used.                       |  |
| 7   | Power on/off         | Press and hold down the button for 2s to turn on the MT90A.                     |  |
|     | button               | Press and hold down the button for 2s to turn off the MT90A.                    |  |
|     |                      | Press the button to wake the MT90A up from sleep mode. The power indicator      |  |
|     |                      | will blink for 10s.                                                             |  |
| 8   | Micro USB port       | Used for charging, connecting a computer for parameter settings, and upgrading  |  |
|     |                      | software.                                                                       |  |
| 9   | Volume+/GPS Log      | Press the button to turn up the volume.                                         |  |
|     | button               | Press and hold down the button for 2s to start hands-free conversation.         |  |

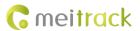

|                                                                          |               | In standby mode, press and hold down the button for 2s, when the buzzer            |  |
|--------------------------------------------------------------------------|---------------|------------------------------------------------------------------------------------|--|
|                                                                          |               | sounds "BI" once, the recorder will run automatically. (The MT90A will record      |  |
|                                                                          |               | the route every 30s automatically when a GPS signal can be received. Route         |  |
|                                                                          |               | records can be exported by using a computer.                                       |  |
|                                                                          |               | Press and hold down the button for 2s again, when the buzzer sounds "BI"           |  |
|                                                                          |               | twice, and the recorder will stop automatically.                                   |  |
| Note: To avoid misoperations, you can disable  Manager (default: valid). |               | Note: To avoid misoperations, you can disable the GPS Log button by using Meitrack |  |
|                                                                          |               | Manager (default: valid).                                                          |  |
| 10                                                                       | Volume-/GPRS  | Press the button to turn down the volume.                                          |  |
|                                                                          | button        | In standby mode, press and hold down the button for 2s, when the buzzer            |  |
|                                                                          |               | sounds "BI" once, the GPRS function will be enabled automatically.                 |  |
|                                                                          |               | (Precondition: GPRS parameters are set, and the default GPRS message               |  |
|                                                                          |               | interval is 10 minutes.)                                                           |  |
|                                                                          |               | Press and hold down the button for 2s again, when the buzzer sounds "BI"           |  |
|                                                                          |               | twice, the GPRS function will be disabled automatically.                           |  |
|                                                                          |               | Note: To avoid misoperations, you can disable the GPRS button by using Meitrack    |  |
|                                                                          |               | Manager (default: invalid).                                                        |  |
| 11                                                                       | Lanyard hole  | Place the lanyard through the hole.                                                |  |
| 12                                                                       | Battery cover | After removing the battery cover, install the battery and SIM card.                |  |
|                                                                          | 1             | 1                                                                                  |  |

# 5.2 Indicator

To start the MT90A, press and hold down the power button for 3 to 5 seconds. The blue and green indicators blink on for 1s and blink off for 1s simultaneously.

| GPS Indicator (Blue)         |                                                  |  |
|------------------------------|--------------------------------------------------|--|
| Status                       | Description                                      |  |
| Steady on                    | The MT90A is charging.                           |  |
| Blink every 5s               | The MT90A is in sleep mode.                      |  |
| 1s on and 1s off             | The GPS is invalid or the MT90A is initializing. |  |
| Off                          | The GPS is valid.                                |  |
| GSM Indicator (Green)        |                                                  |  |
| GSM Indicator (Green)        |                                                  |  |
| GSM Indicator (Green) Status | Description                                      |  |
|                              |                                                  |  |
| Status                       | Description                                      |  |
| Status<br>Steady on          | Description A call is coming in or busy.         |  |

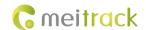

## **6 First Use**

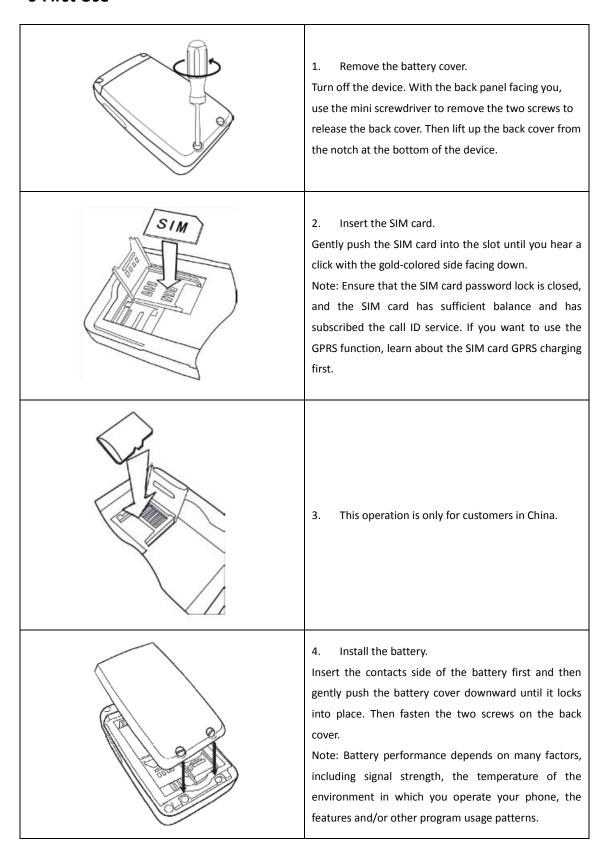

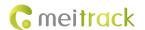

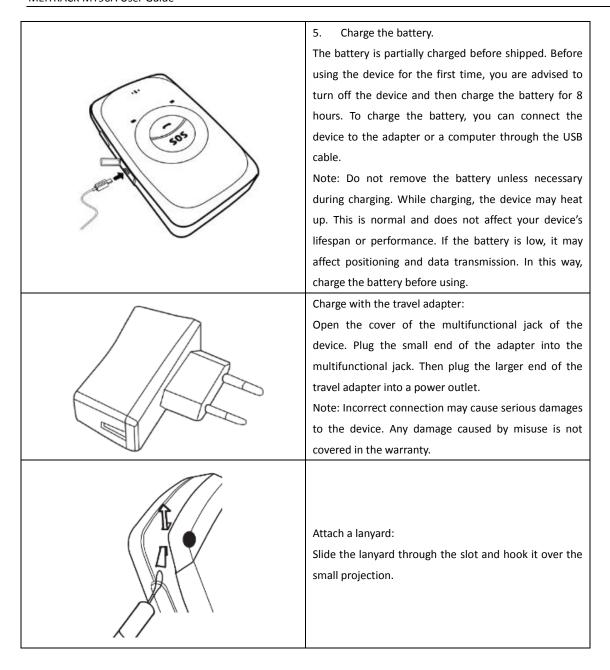

Once you have installed the battery and SIM card, you can turn on your device and start using it.

When you turn on the device for the first time, you will be prompted to set your device. For more information about how to set your device, please read the following instructions.

# 7 Quick Operation Command

Before normal usage, common parameters must be set either by SMS command or by software.

#### 7.1 Real-time Location Tracking

This section describes how to query the current location of the portable MT90A, ensuring that the GPS is working normally. Call the SIM card phone number embedded in the MT90A, and hang up after the dial sound 2–3 times.

Note: If an authorized phone number was set by SMS command A71, only this phone number can receive SMS reports. An SMS with a map link is received. Click the link to query the location.

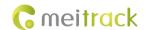

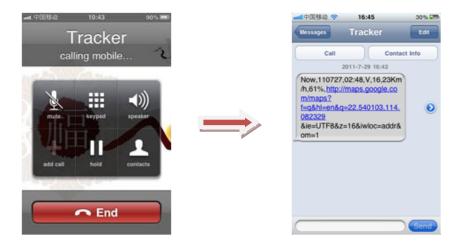

# SMS example:

Now,110727 02:48,V,16,23Km/h,61%,http://maps.google.com/maps?f=q&hl=en&q=22.540103,114.082329 The following table describes the SMS format:

| Parameter             | Description                        | Remarks                                          |
|-----------------------|------------------------------------|--------------------------------------------------|
| Now                   | Indicates the current location.    | SMS header: indicates the alarm type.            |
|                       |                                    | For details about the SMS header, see the        |
|                       |                                    | MEITRACK SMS Protocol and MEITRACK GPRS          |
|                       |                                    | Protocol.                                        |
| 110727 02:48          | Indicates the date and time in     | None                                             |
|                       | YYMMDD hh:mm format.               |                                                  |
| V                     | The GPS is invalid.                | A = Valid                                        |
|                       |                                    | V = Invalid                                      |
| 16                    | Indicates the GSM signal strength. | Value: 1–32                                      |
|                       |                                    | The larger the value is, the stronger the signal |
|                       |                                    | is. If the value is greater than 12, GPRS        |
|                       |                                    | reaches the normal level.                        |
| 23Km/h                | Indicates the speed.               | Unit: km/h                                       |
| 61%                   | Indicates the remaining battery    | None                                             |
|                       | power.                             |                                                  |
| http://maps.google.co | This is a map link.                | None                                             |
| m/maps?f=q&hl=en&q    | Latitude: 22.540103                |                                                  |
| =22.540103,114.08232  | Longitude: 114.082329              |                                                  |
| 9                     |                                    |                                                  |

If no GPS signal is valid for the tracker, the tracker will reply the most recently location that is positioned successfully and a piece of GSM position information.

If your mobile phone does not support HTTP, enter the latitude and longitude on Google Maps to query a location.

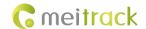

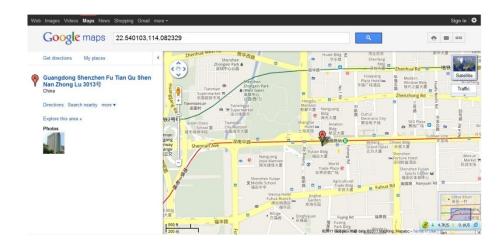

Note: The default password of the tracker is 0000. The password can be changed by using Meitrack Manager or SMS commands. After the password is changed successfully by using SMS command, only the authorized phone number can receive SMS reports. The common format of an SMS command is: *Password,Command,Parameter*.

#### 7.2 SOS - A71

This command is used to set the SOS number. When you call the phone number, an SMS report about the location and other SMS functions will also be received.

SMS text:

## 0000,A71,Function number 1,Function number 2,Function number 3

Send the text to the embedded SIM card phone number.

Tip: "," should be an English comma and no space exists before and after the comma.

• The MT90A automatically replies to an SMS: IMEI,A71,OK. It indiates that the SOS number is set successfully.

Note

Function number: Contains a maximum of 16 bytes. If no function number is set, leave *Function number* blank (default value).

Function number 1: Set the phone number to the SOS number. When you dial the tracker, the tracker replies an SMS with location information, and a geo-fence alarm and a low battery alarm are generated.

Function number 2/3: When you dial the tracker, the tracker replies an SMS with location information.

• When you press the SOS button, the MT90A will dial three authorized phone numbers. It will stop dialing when one phone number answers.

Note: The preauthorized phone numebrs are blank by default. The set phone numbers must be seperated by comma (",") to avoid setting failures. No comma is required next to the last phone number. For example:

0000,A71,13500000000,,

0000,A71,13500000000,13600000000,

0000,A71,13500000000,13600000000,13700000000

Responding: 353358017784062,A71,OK

To clear all function numbers, send 0000,A71.

If this function cannot be achieved, please add your Country and Area Code before your phone number when you set the preauthorized phone numbers, or consult your local mobile operator.)

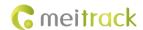

#### 7.3 Listen-in - A72

The command is used to listen in to the surrounding environment. After the setting, the device is allowed to confidentially and automatically answer a phone and enters listen-in state for one-way communication.

Note: If **Auto Answer Incoming Call** and **Monitor** are set for a same phone number, only **Auto Answer Incoming Call** takes effect

To implement the listen-in function, do not set **Auto Answer Incoming Call** for the phone number, or clear all function numbers by sending **0000,A71**.

SMS text:

0000,A72,Monitor number 1,Monitor number 2

Send the text to the embedded SIM card phone number.

- The MT90A automatically replies to the SMS: IMEI,A72,OK. It indiates that the listen-in number is set successfully.
- When the preset monitor number calls the MT90A, the MT90A will answer the call automatically and enter the listen-in state. Meanwhile, the device will not make any noise.

#### Note:

Phone number: A maximum of two monitor numbers can be set and each phone number contains 16 digits at most. If only one monitor number is set, the number must be sepearated by a comma (",") to avoid setting failures. If no monitornumber is set, *Monitor number 1* and *Monitor number 2* remain blank (the default value is blank). However, the comma must be retained.Example: 0000,A72,13844444444,13855555555

Reponding: 353358017784062,A72,OK

To clear all monitor numbers, send 0000,A72.

### 7.4 Smart Sleep - A73

This command is used to enable the sleep mode function, prolonging standby time to 240 hours. In this mode, the recorder, scheduled tracking, and location tracking functions are disabled.

SMS text:

0000,A73,Sleep level

Send the text to the embedded SIM card phone number.

The MT90A automatically replies to the SMS: IMEI,A73,OK. It indicates that the sleep mode is set successfully.

• To enable the GPS Log or scheduled tracking function, disable the sleep mode.

#### Note:

When the sleep level is  ${\bf 0}$  (default value), disable the sleep mode.

When the sleep level is 1, the tracker enters the normal sleep mode. The GSM module always works, and the GPS module occasionally enters the sleep mode. The tracker works 25% longer in the normal sleep mode than that in the normal working mode. The mode is not recommended for users who set the scheduled tracking at a short interval. In this way, the mode will affect trace integrity.

When the sleep level is **2**, the tracker enters the deep sleep mode. If the tracker is inactive (no SOS/any triggering by a button/incoming call/message) for 5 minutes, the GPS module stops working and the GSM and MCU modules enter the sleep mode. The GPS/GSM/MCU module will be woken up if the tracker is activated (by SOS/any triggering by a button/incoming call/message). After that, it will repeat above processes.

The MT90A can enter sleep mode under vibration, and vibration cannot wake the MT90A up from sleep mode.

In any condition, you can use an SMS or a GPRS command to disable the sleep mode, and then the tracker exits the sleep mode and switches back to the normal working mode.

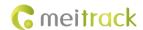

#### 7.5 Time Zone - B35

The command is used to modify the SMS report to display the correct local time zone. Default value: Beijing time, GMT480. To change the time zone, follow the following instructions:

SMS text:

0000,B35,480

Send the text to the embedded SIM card phone number.

The MT90A automatically replies to the SMS: IMEI,B35,OK. It indicates that the time zone is set successfully.

Note: The time zone is in unit of minutes. The default time zone on the tracker is GMT 8 (480 minutes), and the time zone of SMS reports is different from that of GPRS data packets. The GPS Log time zone is GMT 8.

When SMS minute is 0, the time zone is GMT 0 (default time zone).

When **SMS minute** is a value ranging from -32768 to 32767, set different time zones. Set the China time zone value to **480** (default value).

Example: 0000,B35,480

Reponding: 353358017784062,B35,OK (The time zone is set to Beijing time successfully.)

The digit is your MT90A's IMEI number.

#### 7.6 Man Down Alarm - A29

The command is used to enable the man down alarm function. An alarm will be generated in case of falling.

SMS text:

0000,A29,Switch,Time,Grade Responding: IMEI,A29,OK

Note:

- 1. **Switch**: indicates the man down alarm detection switch. When the parameter value is **1**, enable the man down alarm function. When the parameter value is **0**, disable the man down alarm function.
- 2. **Time**: indicates the buzzing and vibration time after falling. In this period, you can press any button to clear the alarm, and thus avoid inaccurate alarm information. After the period, an alarm will be generated or a call will be made. The parameter unit is second. Value range: 0–255. Default value: 10.
- 3. **Grade**: indicates the man down alarm grade. The parameter value ranges from 0 to 3. The default value is **1**. The smaller the value is, the high probability an alarm will be generated.

If an authorized phone number was set by using command A71, the phone number will receive SMSs and calls by default when a man down alarm is generated.

For details about SMS commands, see the MEITRACK SMS Protocol.

# 8 Configured on a Computer

This section describes how to use Meitrack Manager to configure the MT90A on a computer.

Procedure:

- 1. Install the USB driver and Meitrack Manager.
- 2. Connect the MT90A to a PC with a USB cable.

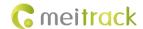

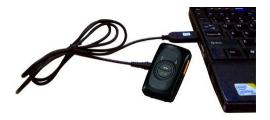

3. Run Meitrack Manager, and start the MT90A. Meitrack Manager will automatically detect the tracker model.

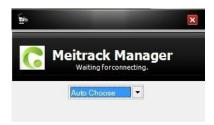

For details about Meitrack Manager, see the MEITRACK Manager User Guide.

Note: The CD delivered with the tracker contains Meitrack Manager. The software language will be automatically switched according to the operating system language. Press **Ctrl + L** to manually switch the language.

# 9 Logging In to the GPS Platform

Visit http://www.trackingmate.com/, and register an account or use the following account to log in to the free GPS platform:

User name: IMEI number Password: 0000 (default)

You can perform the following operations on the GPS platform:

- Query a location at certain time.
- Query the trace.
- Add favorites.
- View various reports.

For more information about our GPS platform, see the MEITRACK Family GPS Tracking System FreeEdition User Guide.

## 10 Safety and Usage Instructions

### Use only Meitrack-approved accessories.

Incompatible accessories may cause serious injuries or damages to your device.

#### Handle the battery and charger carefully.

- Use batteries specified by Meitrack and chargers exclusively designed for your device. Incompatible batteries and chargers may cause serious injuries or damages to your device.
- Do NOT place batteries or devices on fire or in heating devices, such as microwave ovens, ovens, or radiators. Batteries
  may explode when overheated.

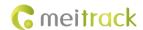

# 11 Battery Disposal

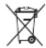

(Waste Electrical and Electronic Equipment Directive – Applicable in European Union and other European countries with separate battery return system.)

This symbol in the manual indicates that this product and its accessories (such as chargers, batteries and the USB cable) cannot be disposed of with other household wastes when they reach the end of their life. If batteries are not properly disposed of, these wastes may cause harm to human health and the environment. To prevent the harm, please dispose of or recycle them separately from other waste so as to boost resource recycling and reuse.

If you have any questions, send an email to info@meitrack.com.